트래커 (개요) 트래커란 무엇인가?

트래커를 사용하면, 데이터를 수집하기 위한 양식을 만들 수 있으며, 그 데이터로부터 보고서를 만들 수 있습니다. 트래커는 사용자로부터 수집된 구조화된 정보를 혼합할 수 있습니다; 이 기능은 강력하고 유용한 도구입니다. 원 래 트래커는 버그를 수집하고 관리하기 위해 사용되었습니다. 트래커는 사용자지정 가능한 양식으로 그 어떠한 종류의 사용자 입력을 추적할 수 있는 무한범위의 시스템으로 진화하였습니다. 각각의 트래커는 자신만의 소형 데이터베이스를 가지고 있습니다. 트래커는 독립형 기능으로서 작동하며, 위키 페이지 내부로 완벽하게 통합도 가능합니다. 적절한 권한을 가진 사용자들은 자신들이 원하는 어떠한 정보를 수집할 수 있도록 트래커를 고안할 수 있습니다. 트래커와 위키를 혼합하는 것은 티키를 [구조적 위키](http://en.wikipedia.org/wiki/Structured_wiki) 로 만드는 것입니다..

티키 트래커를 마이크로소프트 Access 혹은 파일메이커 프로의 웹기반 버전이라고 여겨 주십시오.

#### 트래커의 기능은:

- 사용자가 [등록](https://doc.tiki.org/User-Tracker) 시 사용자로부터 추가 데이터를 수집하기 위해 사용될 수 있습니다.
- 관리자 정의가능 양식으로 사용자 지정가능한 [기사](https://doc.tiki.org/Articles) 기능처럼 사용될 수 있습니다
- 작업을 트래킹 함으로써 업무흐름을 보조할 수 있습니다.
- 확장형 [polls,](https://doc.tiki.org/Polls) [surveys](https://doc.tiki.org/Surveys) 혹은 [quiz](https://doc.tiki.org/Quiz) 등의 역할을 할 수 있습니다
- 자신의 설정과 데이터를 가져오기와 내보내기를 할 수 있습니다.
- 트래커 항목을 전체 (혹은 부분적으로 필터링된) 항목 목록으로부터 인라인으로 편집할 수 있습니다.
- [프리티 트래커](https://doc.tiki.org/Pretty-Tracker) 로 귀하의 정보를 제출하고 표시하도록 사용자지정화 된 템플릿을 보유할 수 있습니다

트래커의 아직 미비한 기능으로는: (하지만 각각의 버전마다 향상되고 있습니다)

복잡한 계산을 하는 것입니다 - 계산능력은 제한되어 있습니다. 복잡한 계산은 [스프레드시트](https://doc.tiki.org/Spreadsheet) 를 사용하십시 오. 트래커와 스프레드시트간의 보다 더 긴밀한 통합을 개발중에 있습니다.

트래커를 만드는 4단계

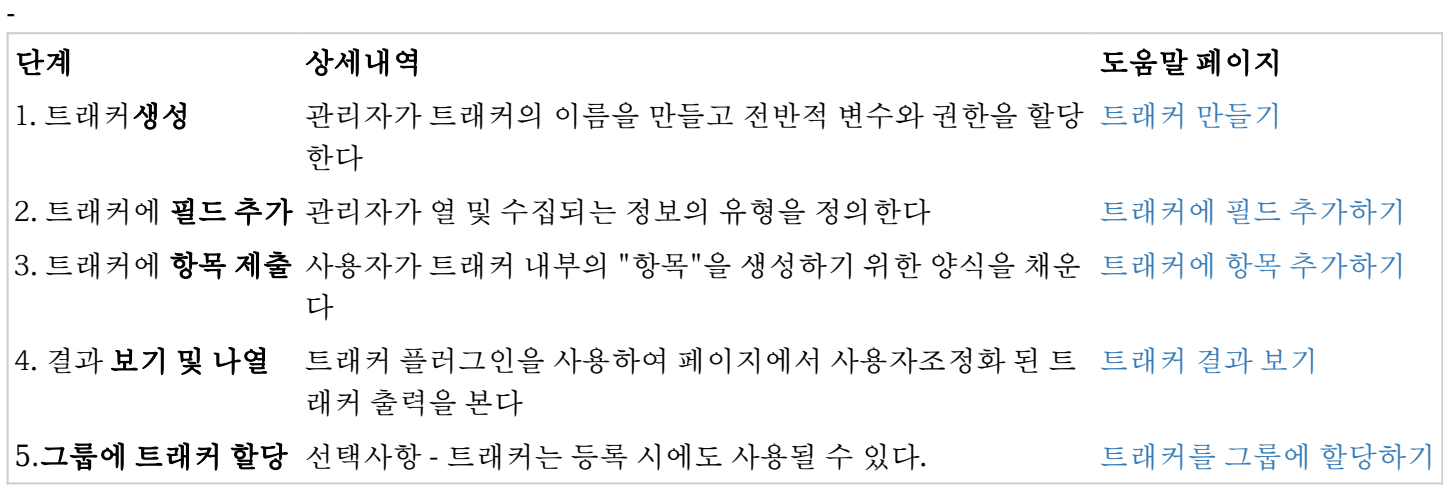

트래커는 어떤 용도로 사용될 있나?

-

트래커는 온라인 상에서 어떤 종류의 표 혹은 스프레드시트를 재생성할 수 있습니다, 하지만, 복잡한 서식이나 계 산식은 예외입니다.

- 지원 티켓
- 연락처 관리
- 기능 요청
- 구매 주문
- 버그 리포트
- 피드백 리포트
- 뉴스 제출
- 프로젝트 관리
- 응용프로그램 양식

## 다음 페이지 ...

- [트래커 만들기](https://doc.tiki.org/Creating-a-Tracker)
- [트래커에 필드 추가하기](https://doc.tiki.org/Adding-fields-to-a-tracker)
- [트래커에 항목 추가하기](https://doc.tiki.org/Adding-items-to-a-tracker)

## 예: 부서 직원

# **Tracker: Staff**

List trackers Monitor Admin trackers Edit this tracker Edit fields

Members of the Departament

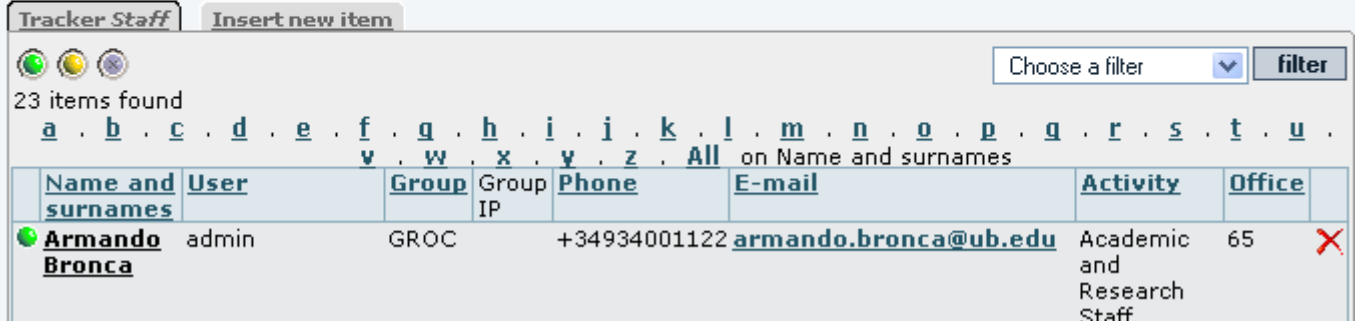

제작에 사용되는 트래커의 데모

- <http://tiki.org/Trackers> 을 방문하여 제작단계에서 사용되는 티키 사이트의 목록을 (예제로써) 살펴보십시 오.
- [tracker definition used for dev.tiki.org](http://dev.tiki.org/DevTrackerStructure) 을 불러오기 할 수도 있습니다.

관련 링크

- [트래커 내보내기](https://doc.tiki.org/Export-trackers)
- [사용자 트래커](https://doc.tiki.org/User-Tracker)
- [트래커 인라인 편집](https://doc.tiki.org/Tracker-Inline-edit)
- [트래커 동기화](https://doc.tiki.org/Tracker-Synchronization)
- [http://en.wikipedia.org/wiki/Structured\\_wiki](http://en.wikipedia.org/wiki/Structured_wiki)

### 트래커 플러그인:

- 1. [PluginTracker](https://doc.tiki.org/PluginTracker) : 위키 페이지에서 서식 생성 (트래커의 활성화 용도)
- 2. [PluginTrackerFilter](https://doc.tiki.org/PluginTrackerFilter) : 위키 페이지에서 유동성 보고서를 표기 (트래커의 데이터를 활용)
- 3. [PluginTrackerItemField](https://doc.tiki.org/PluginTrackerItemField) : 이 플러그인은 트래커 항목의 필드의 값을 표기하거나 시험하는 것을 허용함.
- 4. [PluginTrackerList](https://doc.tiki.org/PluginTrackerList) : 위키 페이지의 보고서를 표기 (트래커의 데이터를 활용)
- 5. [PluginTrackerPrefill](https://doc.tiki.org/PluginTrackerPrefill)
- 6. [PluginTrackerStat](https://doc.tiki.org/PluginTrackerStat) : 트래커와 관련된 몇몇 통계를 표기.
- 7. [PluginTrackerTimeline](https://doc.tiki.org/PluginTrackerTimeline): 트래커 항목을 유동적 타임라인 위젯 내부에 표기
- 8. [PluginTrackerCalendar](https://doc.tiki.org/PluginTrackerCalendar): 트래커 항목을 유동적 달력 위젯에 표기
- 9. [PluginPrettyTrackerViews](https://doc.tiki.org/tiki-editpage.php?page=PluginPrettyTrackerViews):
- 10. [Plugin Tracker Advanced](https://doc.tiki.org/tiki-editpage.php?page=Plugin%20Tracker%20Advanced)
- 11. [PluginList](https://doc.tiki.org/PluginList) 및 [PluginCustomSearch](https://doc.tiki.org/PluginCustomSearch) 는 티키 내부의 트래커를 포함한 그 어떠한 데이터와도 종작함.
- 12. [Reports](https://doc.tiki.org/Reports) (트래커에 대하여서도 동작함)
- 13. [PluginTrackerQueryTemplate](https://doc.tiki.org/PluginTrackerQueryTemplate) 새로운 단순화된 복잡한 트래커 템플릿을 쉽게 만드는 방법

#### 프로필

트러커를 활용하는 프로필

- [http://profiles.tiki.org/Bug\\_Tracker](http://profiles.tiki.org/Bug_Tracker)
- http://profiles.tiki.org/Dynamic items list
- http://profiles.tiki.org/Tracker as Calendar 10
- [http://profiles.tiki.org/Voting\\_System](http://profiles.tiki.org/Voting_System)
- [http://profiles.tiki.org/Collaborative\\_Community\\_12x](http://profiles.tiki.org/Collaborative_Community_12x)
- [http://profiles.tiki.org/Time\\_Sheet](http://profiles.tiki.org/Time_Sheet)
- <http://profiles.tiki.org/CartoGraf>
- [http://profiles.tiki.org/r\\_rest](http://profiles.tiki.org/r_rest)

#### 별칭

- [서식](https://doc.tiki.org/tiki-editpage.php?page=%EC%84%9C%EC%8B%9D)
- [양식](https://doc.tiki.org/tiki-editpage.php?page=%EC%96%91%EC%8B%9D)
- [서식 생성기](https://doc.tiki.org/tiki-editpage.php?page=%EC%84%9C%EC%8B%9D-%EC%83%9D%EC%84%B1%EA%B8%B0)
- [설문지](https://doc.tiki.org/tiki-editpage.php?page=%EC%84%A4%EB%AC%B8%EC%A7%80)
- [데이터베이스](https://doc.tiki.org/tiki-editpage.php?page=%EB%8D%B0%EC%9D%B4%ED%84%B0%EB%B2%A0%EC%9D%B4%EC%8A%A4)↵
- [데이터베이스 생성기](https://doc.tiki.org/tiki-editpage.php?page=%EB%8D%B0%EC%9D%B4%ED%84%B0%EB%B2%A0%EC%9D%B4%EC%8A%A4-%EC%83%9D%EC%84%B1%EA%B8%B0)
- [베이스](https://doc.tiki.org/tiki-editpage.php?page=%EB%B2%A0%EC%9D%B4%EC%8A%A4)
- [생성 읽기 갱신 삭제](https://doc.tiki.org/tiki-editpage.php?page=%EC%83%9D%EC%84%B1-%EC%9D%BD%EA%B8%B0-%EA%B0%B1%EC%8B%A0-%EC%82%AD%EC%A0%9C) [Create, read, update and delete \(CRUD\)](http://en.wikipedia.org/wiki/Create,_read,_update_and_delete) 또한 트래커로써 수행됩니다.□

### 트래커 필드에서 notify\_user 에 관한 주의

만약 smtp 서버가 올바르게 설정되지 않았다면, 이러한 필드를 하나 혹은 그 이상 담고있는 트래커를 저장하는 것은 timeout 의 결과를 야기한다, 그러므로 서버의 php 실행 타임아웃이 도달될 때까지 현재 세션을 동결시켜 버린다. PHP 가 원격 오류를 허용하도록 설정되어 있지 않다면 Error 500 의 결과를 야기시키게 될 것이다.